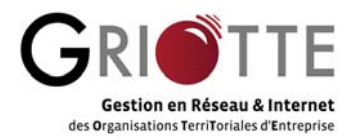

## *Envoi de SMS via Griotte*

### **1. Principes généraux**

Votre application Griotte intègre dorénavant un module permettant l'envoi de SMS à une personne ou à un groupe de personnes.

L'utilisation du module implique l'acceptation des conditions d'utilisation des services SMS Griotte disponibles dans la fenêtre d'envoi des SMS par le lien « L'utilisation de ce module vaut acceptation des conditions d'utilisation ». Le coût unitaire d'un SMS court (moins de 160 caractères) est de 0,065 € HT en France Métropolitaine, 0,11 € HT dans les DOM TOM et de 0.17 € HT à l'international. Un minimum de facturation de 5.00 € HT sera appliqué (uniquement si déclenchement de consommation sur le trimestre).

A l'initialisation de cette nouvelle version de Griotte, seuls les administrateurs de Griotte au sein de votre organisation sont habilités à effectuer des envois. Reportez- vous à la partie « Autorisations (administration) » infra pour la gestion des autorisations d'envoi et notamment pour accorder des autorisations aux utilisateurs de Griotte.

#### **2. Avantages du SMS**

Pour un rappel sur une réunion, l'envoi d'une information flash, une alerte média, l'utilisation du SMS présente de nombreux avantages :

- o Un taux de lecture et de mémorisation très élevé : 98% à comparer au taux de lecture d'un emailing inférieur à 30% en moyenne pour les diffusions larges
- o Vous permettre de joindre vos interlocuteurs partout, à tout moment
- o Un média très apprécié par les jeunes … et les dirigeants d'entreprise
- o Un média très efficace pour alerter, informer, rappeler la tenue d'un évènement et d'une réunion
- o Une mise en œuvre rapide via Griotte et une diffusion immédiate ou différée au choix

#### **3. Envoi unitaire**

Sur toutes les pages contenant des n° de mobile, un pictogramme set un lien hypertexte « Envoyer un SMS » vous permet (selon autorisations, voir infra) d'envoyer un SMS.

#### **4. Envoi en masse**

A partir d'une recherche extraction ou d'une réunion, un pictogramme **et un lien hypertexte** « Envoyer un SMS » vous permet (selon autorisations, voir infra) d'envoyer un SMS à la liste de destinataires. Un rapport d'insertion vous informera des personnes disposant ou non d'un numéro de mobile.

#### **5. Suivi des envois**

Via le menu Sélection/Gestion des SMS (selon autorisations), vous pouvez suivre les envois effectués au cours d'une période selon critères, et surveiller le coût global de vos envois.

#### **6. Numéros en liste rouge**

Si une personne vous demande d'inscrire son n° en liste rouge, le module « Liste rouge » accessible via le menu Sélections/Gestion des SMS (selon autorisations) vous permet de gérer

cette liste rouge. Un pictogramme vous informe dans les pages de personnes que le numéro est en liste rouge.

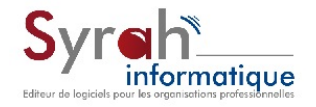

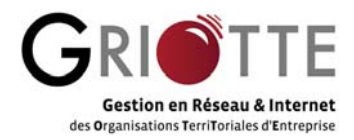

Nous vous conseillons pour les envois en masse d'insérer le tag « stop sms » qui ajouter automatiquement un lien dans votre SMS, permettant à la personne de demander à ne plus être sur vos diffusions (par appel à un numéro géré par notre partenaire Netmessage).

# **7. Autorisations (administration)**

Les utilisateurs habilités à envoyer des SMS doivent posséder la clef « DroitSMS » associée à la valeur 1.

A l'initialisation de cette nouvelle version de Griotte, seuls les administrateurs de Griotte au sein de votre organisation ont été habilités à effectuer des envois et possèdent donc cette clef.

Les administrateurs peuvent se reporter au module de gestion des accès (menu Administration/Gestion des accès), accéder à la partie « Utilisateurs par clef », sélectionner dans la zone de liste déroulante la clef « DroitSMS ». La liste des utilisateurs habilités à envoyer des SMS apparaît dans le tableau avec la valeur 1 associée. Pour enlever un droit à un utilisateur, cliquez sur le bouton de commande « Supprimer » sur la ligne de l'utilisateur. Pour ajouter le droit d'envoyer des SMS à un utilisateur, sélectionnez le dans la partie droite de la page, saisissez 1 dans la zone « Valeur » et cliquez sur le bouton de commande « Go ».

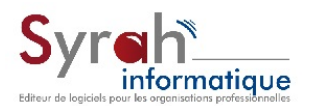